## CopenClinica

## **8.2.1 OpenClinica Participate Forms**

One of the advantages of OpenClinica Participate is that you can design your CRFs once then use them in either OpenClinica and/or Participate as needed. Any Study may comprise a combination of OpenClinica forms and Particpate forms to best fit the design and goals of your Study. Use the same CRF template and [instructions](https://docs.openclinica.com/3.1/study-setup/build-study/create-case-report-forms-crfs#content-title-5217) for creating all of your forms, though there are minor differences in how Participate forms are displayed and function.

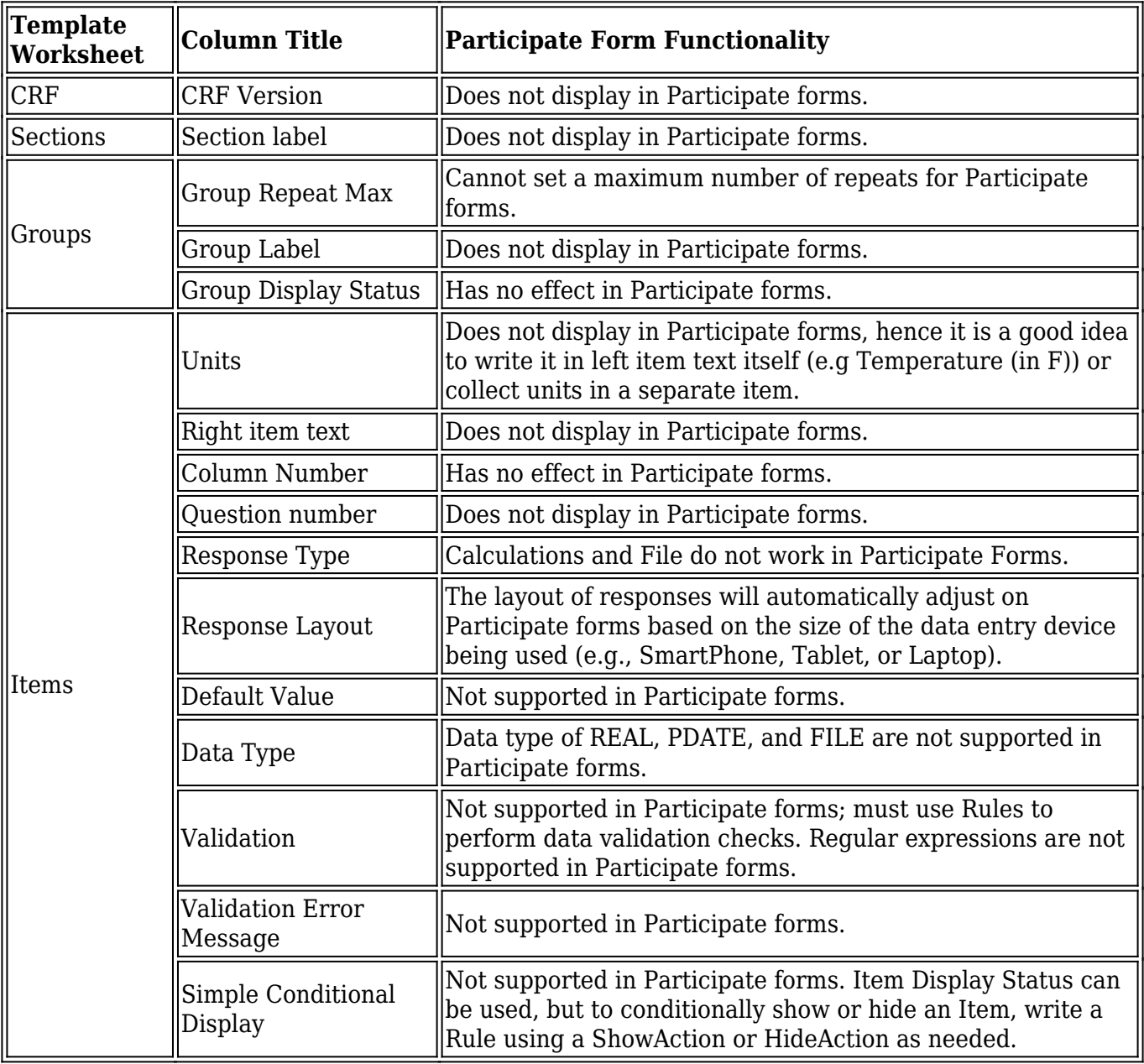

In particular, the following OpenClinica features function differently in Participate forms:

From within OpenClinica, you can display a form as it will appear to Participants. Go to **Tasks >**

**Monitor and Manage Data > CRFs** and click the **View Participant Form** icon  $\frac{84}{1}$ .

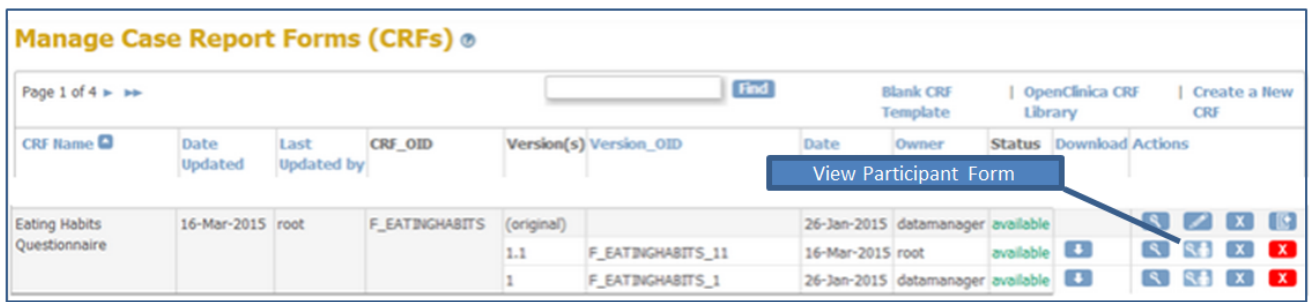

The following image shows the same form represented in OpenClinica and in Participate, and illustrates the use of show/hide functionality on the Participate form.

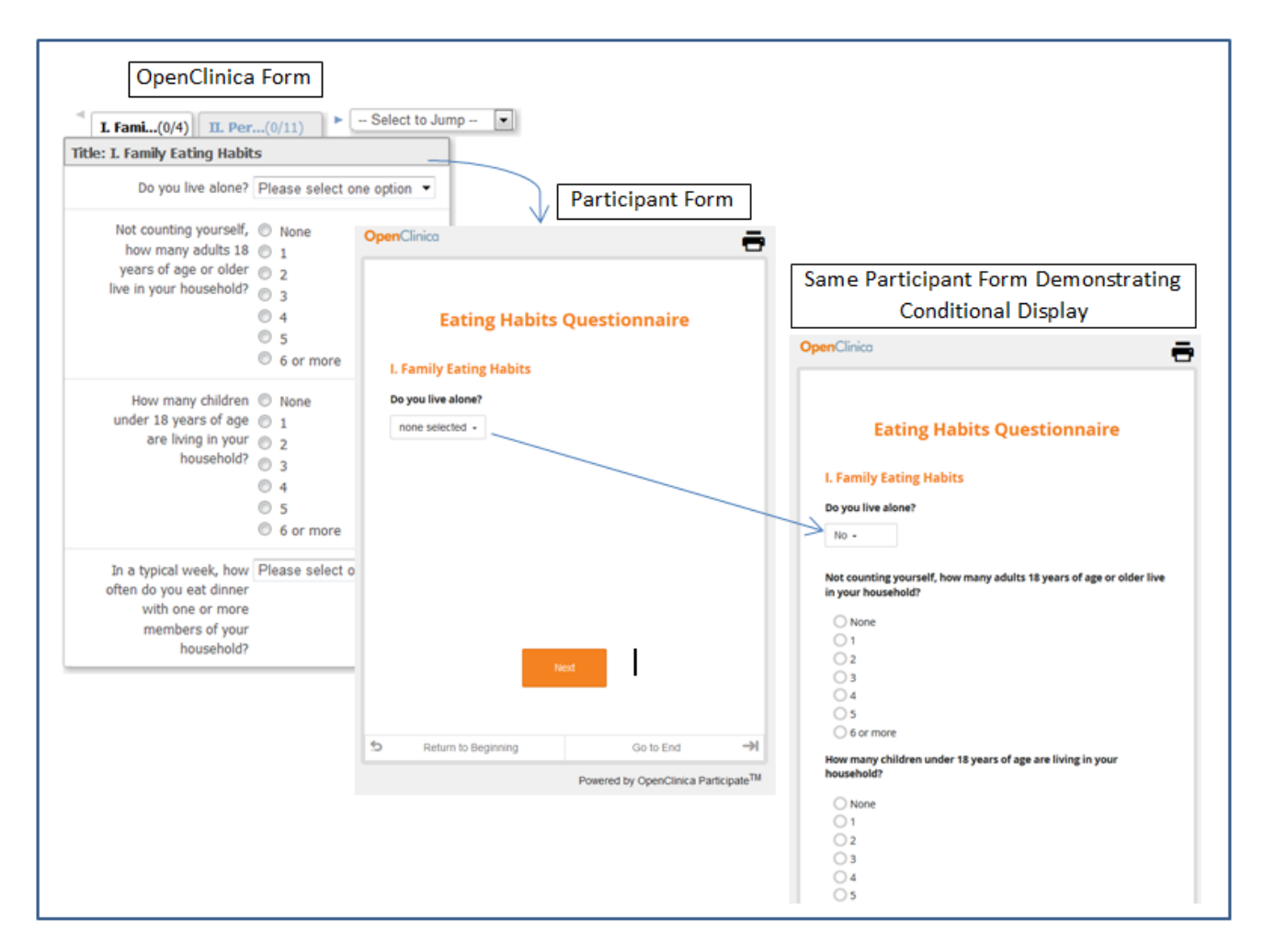

## **Participant Form Customizations**

OpenClinica can customize your Participant forms to display your organization's custom logo, to include a configurable VAS scale, or to allow Participants to upload images. Please contact your OpenClinica support team for information about custom forms.

Approved for publication by Jessica MacMinn. Signed on 2016-04-28 1:05PM

Not valid unless obtained from the OpenClinica document management system on the day of use.